## 【3】カードを作りましょう

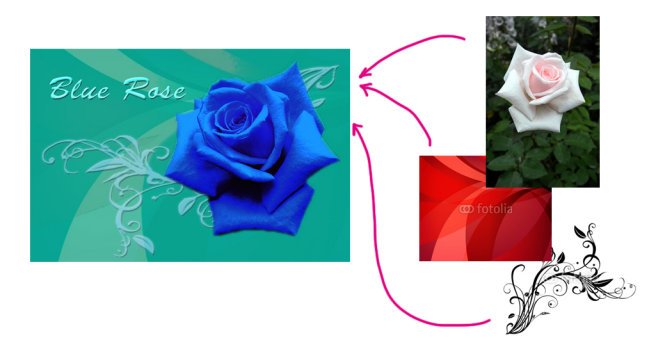

### 学習すること

- ・選択(選択範囲の変形・ctr+j,ほか)
- ・レイヤー操作(調整レイヤー、レイヤー効果・グループ)
- ・文字の入力と、ラスタライズ
- ・色の選択
- ・切り取り、書き出し

## ショートカット

文字ツール(T):文字パネル:段落パネル 確定する...○ ctr+enter やめる... Xまたはesc 文字入力中に、ctrを押続ける...黒矢印 ctr+shiftを押しながらクリック...新規文字入力

# レイヤー操作

レイヤーの結合...... ctr+e 表示レイヤーを結合...shift+ctr+e 表示レイヤーを新しいレイヤーに結合...shift+ctr+alt+e グループにする.... ctr+g グループを解除する....shift+ctr+g

レイヤーの目玉について クリック→表示/非表示 ctr+クリック→そのレイヤー以外非表示/前表示

レイヤー効果→ レイヤーをダブルクリックする レイヤー効果の編集→ ケ の文字をダブルクリックする レイヤー効果の削除・コピー・ペースト→ レイヤー上で右クリックするとメニューがでる レイヤー効果の有効/無効 6 のマークをクリックする

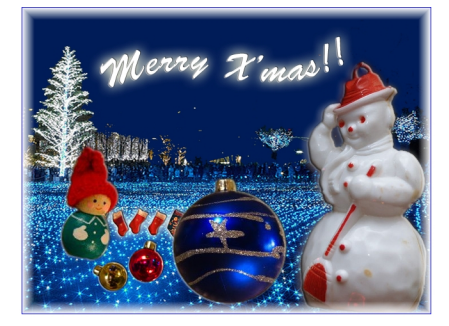

### ■ 文字ツール(T): 文字パネル:段落パネル

ctr+shiftを押しながらクリック 新規文字入力 文字入力中に、ctrを押続ける...黒矢印